# **Instructions: using Slack for conversations during the Fall 2022 SWT meeting**

#### **Why slack?**

For **conversations with the MMS team.** Easier & more organized than WebEx chat, which do not disappear at the end of each WebEx session.

### **If you \*DO\* already have an account on our Slack workspace**

Join us at <https://mmsswt2022.slack.com/>

### **If you \*DO NOT\* yet have an account**

- Access our Slack workspace through a native **app on your phone or desktop** or **using your browser**.
- Using your browser:
	- 1. Use this invite: [https://join.slack.com/t/lasp-co](https://join.slack.com/t/lasp-co/shared_invite/zt-1gsr6h0zo-LyUZfzbUQDbU0wqG6n4~Vw) [/shared\\_invite/zt-1gsr6h0zo-](https://join.slack.com/t/lasp-co/shared_invite/zt-1gsr6h0zo-LyUZfzbUQDbU0wqG6n4~Vw)[LyUZfzbUQDbU0wqG6n4~Vw](https://join.slack.com/t/lasp-co/shared_invite/zt-1gsr6h0zo-LyUZfzbUQDbU0wqG6n4~Vw)
	- 2. Enter your email, continue

 $\frac{1}{2}$  slack

## See what MMSSWT2022 is up to

Slack is a messaging app that brings your whole team together.

 $\qquad \qquad \blacksquare$ narges.ahmadi has already joined

We suggest using the email account you use for work

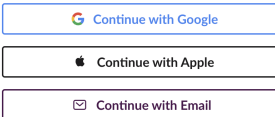

٦

- 3.
- 4. Follow the link Slack just emailed you to confirm your address
- Using an iOS device:
	- 1. Install Slack from the App Store
		- 2. From your iOS device, use this invite link: [https://join.](https://join.slack.com/t/lasp-co/shared_invite/zt-1gsr6h0zo-LyUZfzbUQDbU0wqG6n4~Vw) [slack.com/t/lasp-co/shared\\_invite/zt-1gsr6h0zo-](https://join.slack.com/t/lasp-co/shared_invite/zt-1gsr6h0zo-LyUZfzbUQDbU0wqG6n4~Vw)[LyUZfzbUQDbU0wqG6n4~Vw](https://join.slack.com/t/lasp-co/shared_invite/zt-1gsr6h0zo-LyUZfzbUQDbU0wqG6n4~Vw)
	- 3. Follow the steps above (under "join by browser")
- To the best of my knowledge, joining using an Android device is similar to the iOS steps

#### **Using our Slack workspace**

#### **Again: why use Slack?**

- <sup>o</sup> Have a question for the speaker that requires a lengthy answer? Comment for the speaker that will spark a discussion?
	- **Use Slack to keep the conversation going after a talk ends**
- Have you ever thought: "it's difficult to keep up with the several conversations happening in this WebEx chat!" or "I wish I could remember what that person said in the chat of my last WebEx meeting"
	- **Use Slack to organize multiple conversations, which do not need to end with each WebEx session**
- o Slack conversations are organized by channels on lefthand side of your workspace
	- General (points of interest for everyone or just say "hi")
		- $\blacksquare$ Splinters and plenary sessions
		- **Direct messaging for private chats**

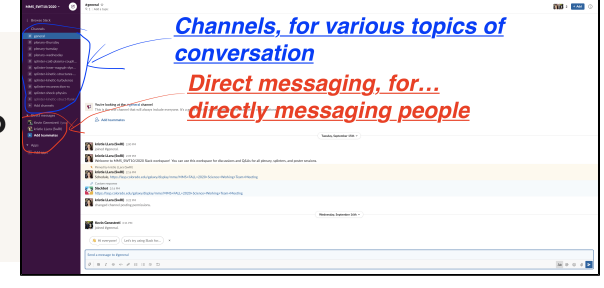

#### **THIS IS IMPORTANT!**

When replying to a question, **please reply in thread** rather than starting a new thread.

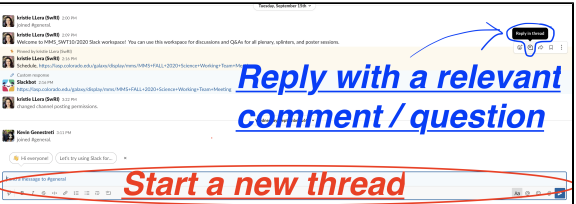